## Announcement Notes

- Carefully read the entire announcement
- Key dates:
	- Release/Posted Date: package and instructions available for download
	- Opening Date: application can be submitted
	- Expiration Date: announcement closed

### **Kev Dates**

Release/Posted Date: June 25, 2008 Opening Date: September 30, 2008 (Earliest date an application may be submitted to Grants.gov) Letters of Intent Receipt Date: September 30, 2008 NOTE: On-time submission requires that applications be successfully submitted to Grants.gov no later than 5:00 p.m. local time (of the applicant institution/organization). Application Due Date: October 31, 2008 Peer Review Date: January/February 2009 Council Review Date: May 2009 Earliest Anticipated Start Date: June 2009 Additional Information To Be Available Date (Activation Date): Not Applicable Expiration Date: November 1, 2008

## Announcement Notes • FOAs in the NIH Guide include button to download app from Grants.gov

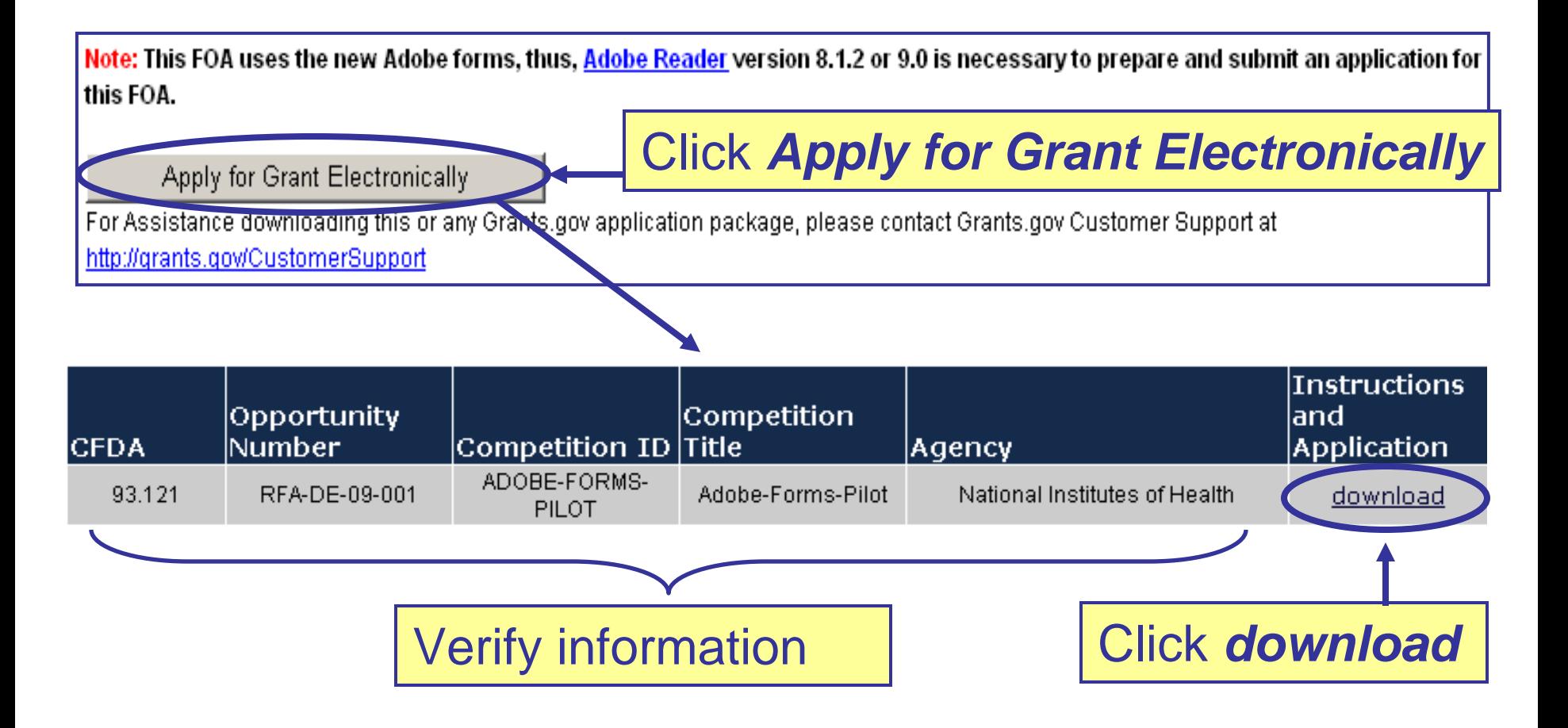

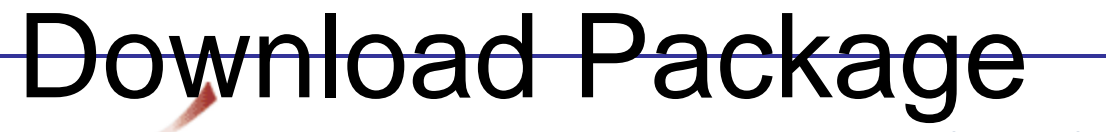

Contact Us SiteMap Help

#### DOWNLOAD OPPORTUNITY INSTRUCTIONS AND APPLICATION

You have chosen to download the instructions and application for the following opportunity:

**GRANTS.GOV**<sup>\$8</sup>

**CFDA Number:** 93.121: Oral Diseases and Disorders Research **Opportunity Number:** RFA-DE-09-001: Harnessing Inflammation for Reconstruction of Oral and Craniofacial Tissues (R01) Competition ID: ADOBE-FORMS-PILOT **Competition Title: Adobe-Forms-Pilot Agency: National Institutes of Health** Opening Date: 09/30/2008 Closing Date: 10/31/2008

If you would like to be notified of any changes to this opportunity please enter your e-mail address below, and you will be e-mailed in the event this opportunity is changed and republished on Grants.gov before its closing date.

Submit

Download the instructions and application by selecting the download links below. While the instructions or application files may open directly, you may save the files to your computer for future reference and use. You do not need Internet access to read the instructions or the application once you save them to your computer.

**1. Download Application Instructions** 

2. Download Application Package

### Download forms and instructions

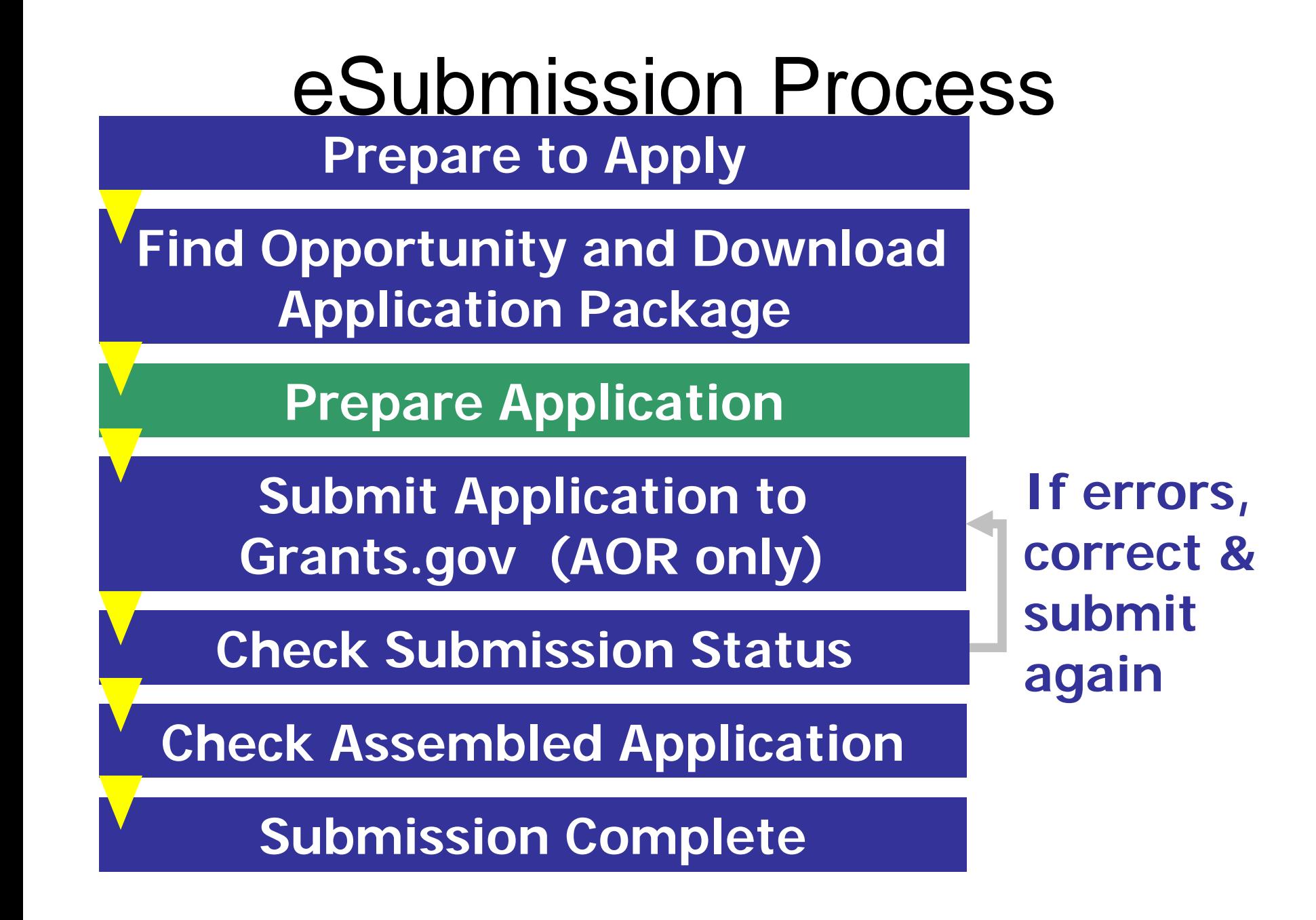

## **Grant Application Package**

### **Complete** the SF424 (R&R) first –populates fields in other forms

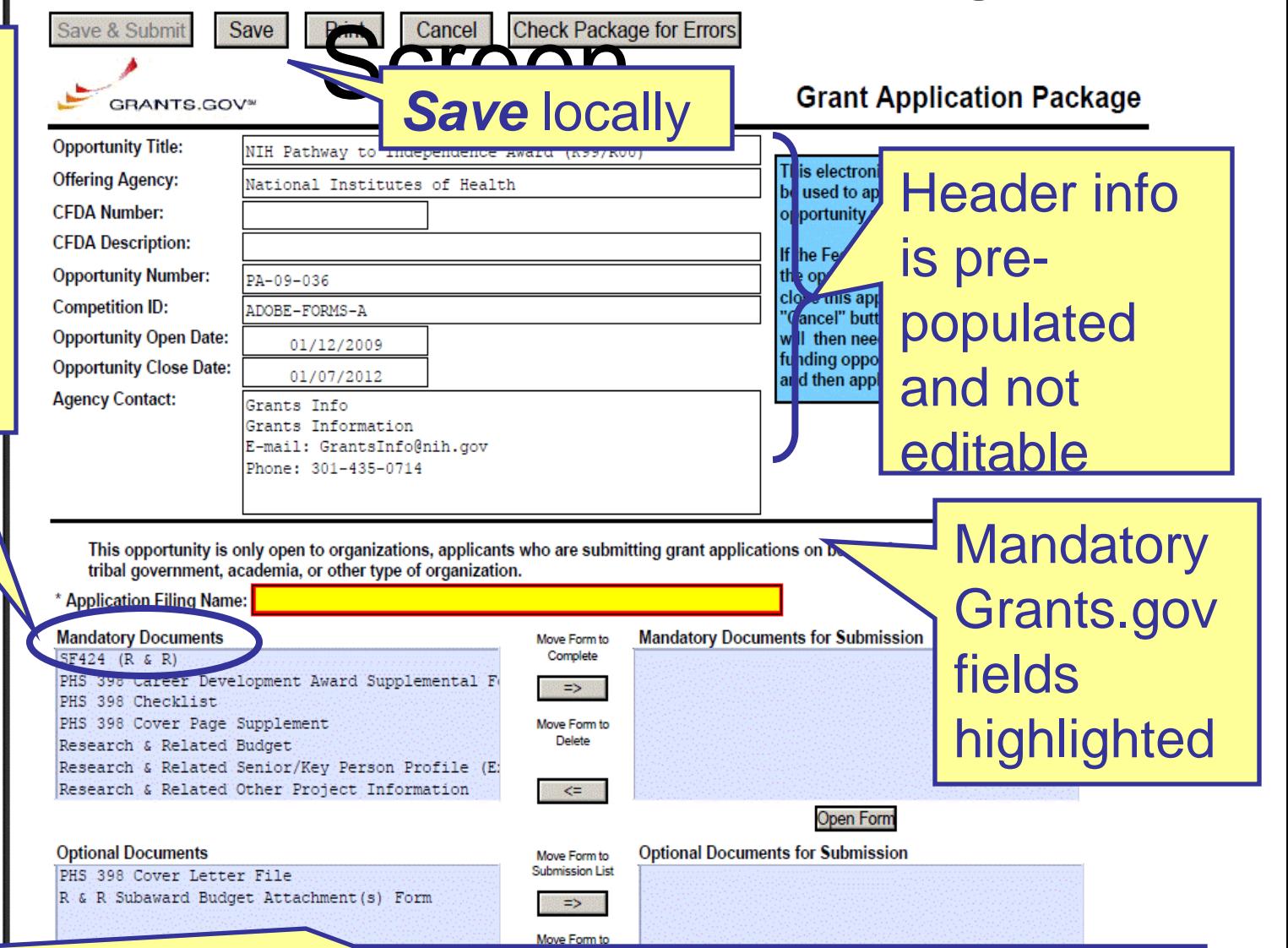

Check Application Guide to determine which *Optional Documents* to submit

### Application Guide • Read and follow application **Public Health Service** guide

instructions

• Agency-specific instructions are marked with the

HHS logo

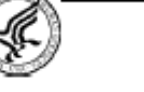

U.S. Department of Health and Human Services

### **SF424 (R&R)**

### **Application Guide** for NIH and Other PHS Agencies

A guide developed and maintained by NIH for preparing and submitting applications via Grants gov to NIH and other PHS agencies using the SF424 (R&R)

Adobe Pilot Forms Version (to be used for FOAs specifying use of Adobe Reader application packages)

August 1, 2008

## Announcement

- Read and follow announcement instructions
- Pay special attention to **Section IV. Application and Section III. Eligibility Information Submission Information**
	- Includes any FOA-specific submission instructions
	- Instructions in FOA trump instructions in the application guide

Part I Overview Information Part II Full Text of Announcement Section I. Funding Opportunity Description 1. Research Objectives Section II. Award Information 1. Mechanism of Support 2. Funds Available 1. Eligible Applicants A. Eligible Institutions **B.** Eligible Individuals 2. Cost Sharing or Matching 3. Other - Special Eligibility Criteria

#### Bection IV. Application and Submission Information

- 1. Request Application Information
- 2. Content and Form of Application Submission
- 3. Submission Dates and Times
- A. Submission, Review, and Anticipated Start Dates
- 1. Letter of Intent
- B. Submitting an Application Electronically to the NIH
- C. Application Processing
- 4. Intergovernmental Review
- 5. Funding Restrictions
- Other Submission Requirements

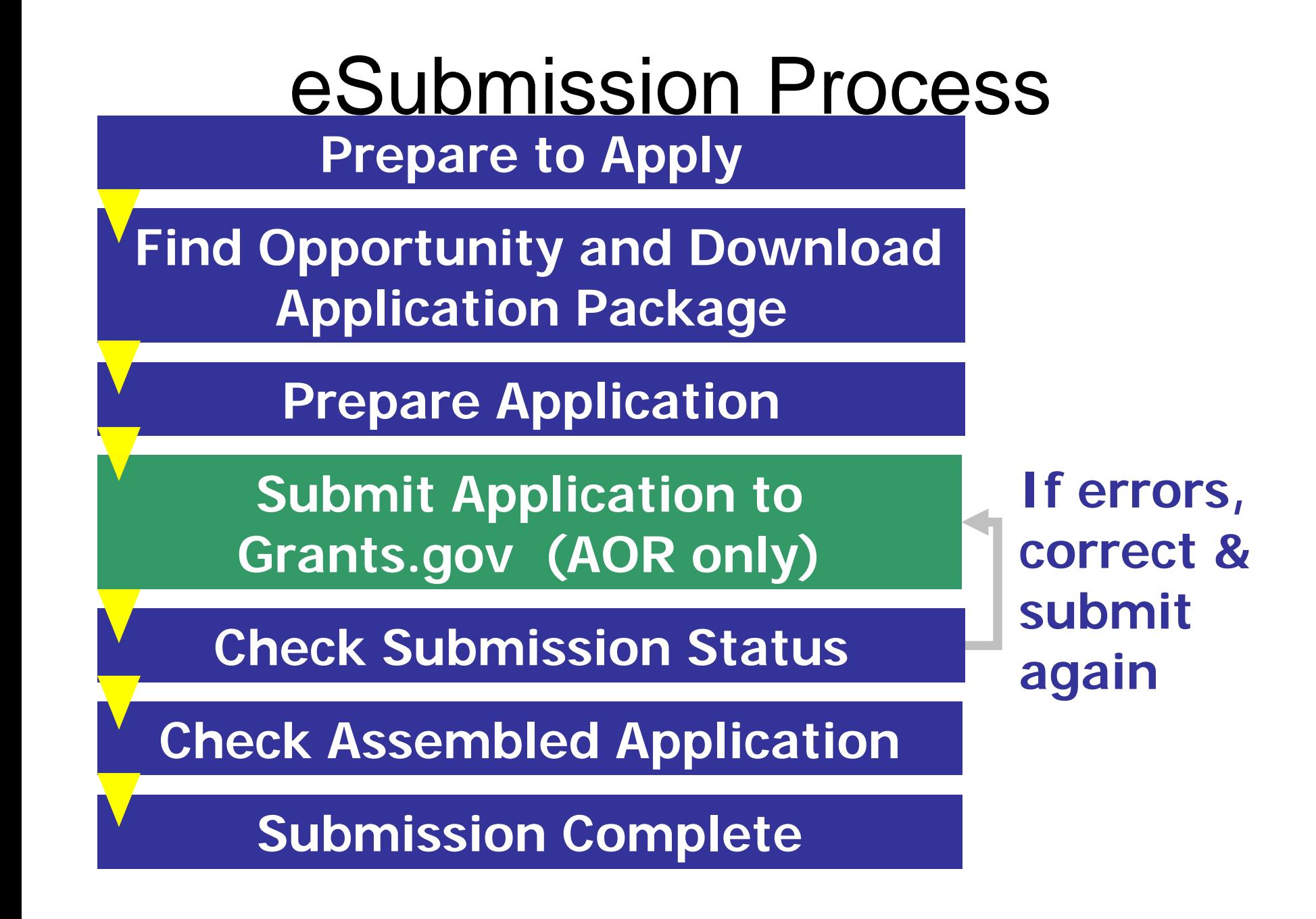

## Route Application

## **Route your completed application to your institute's Authorized Organization Representative (AOR) for Submission.**

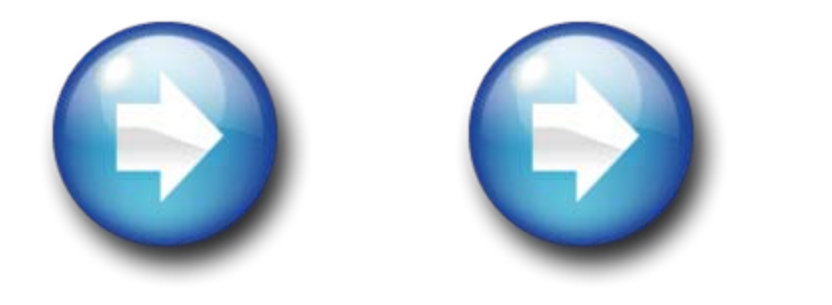

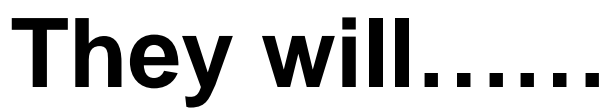

## Submit Your Application

*Save & Submit*  button will not become active until: •All fields marked as mandatory on the forms are completed •All Mandatory Documents are moved to **Mandatory** Documents for Submission box and completed •The application is Saved

 $\sqrt{11}$ 

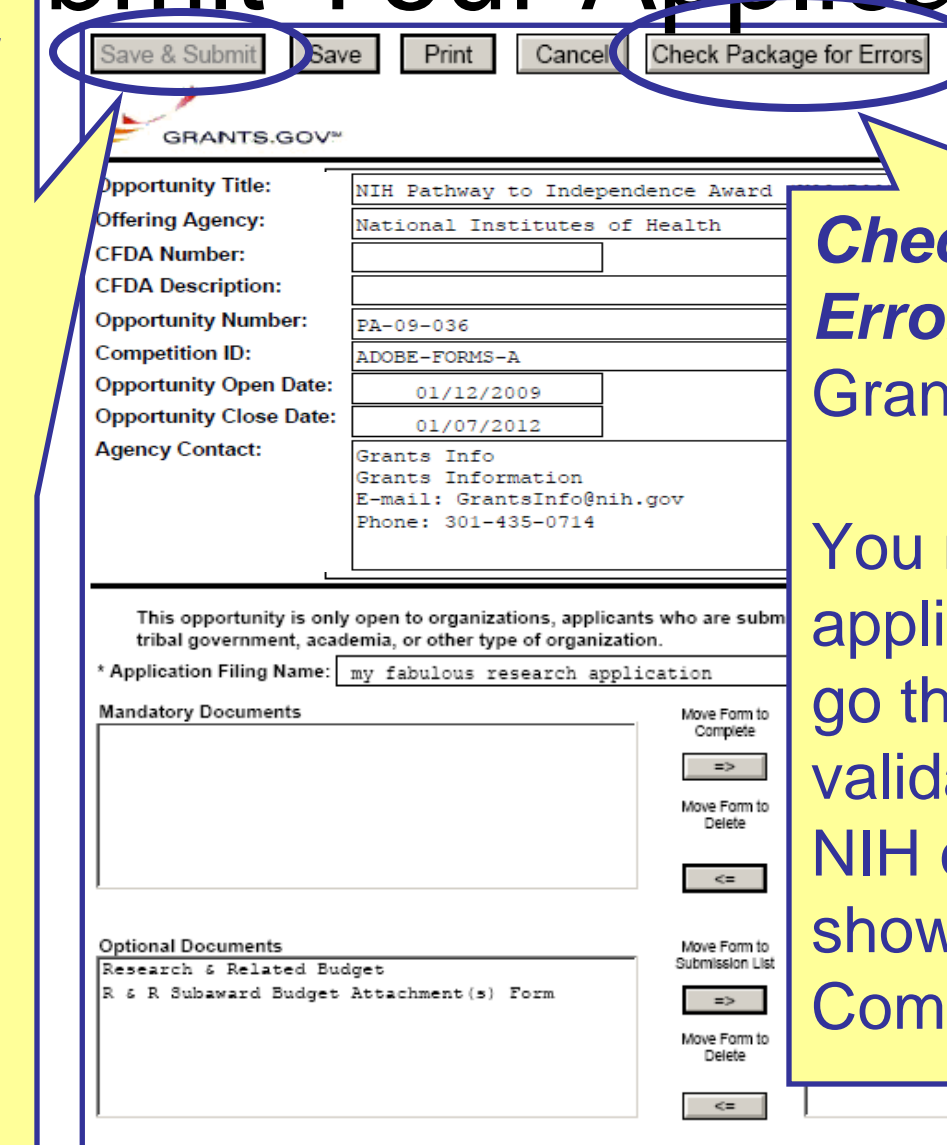

**Grant Application Package** 

### *Ck Package for* **rs** only checks ts.gov errors.

must Submit the cation for it to rough the NIH ation process. errors will be  $\nu$ n in the eRA mons.

Open Form

## Submit Application

#### **JavaScript Window**

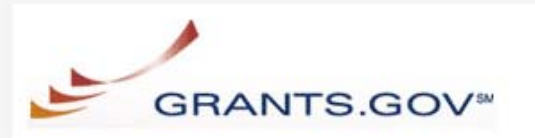

#### Warning Notice

This is a U.S. Government computer system, which may be accessed and used only for authorized Government business by authorized personnel. Unauthorized access of the use of this computer system may subject violators to criminal, civil, and/or administrative action.

All information on this computer system may be intercepted, recorded, read, copied, and disclosed by and to authorized personnel for official purposes, including criminal investigations. Such information includes sensitive data encrypted to comply with confidentiality and privacy requirements. Access or use of this computer system by any person, whether authorized or unauthorized, constitutes consent to these terms.

#### Instructions

To submit your application, please enter your Username and Password in box below and then press the Login button.

User Name: Password: Login Cancel Warning: JavaScript Window

Enter your Grants.gov username and password – you must be fully registered to successfully submit.

Only the AOR can Submit application.

## Submit Application

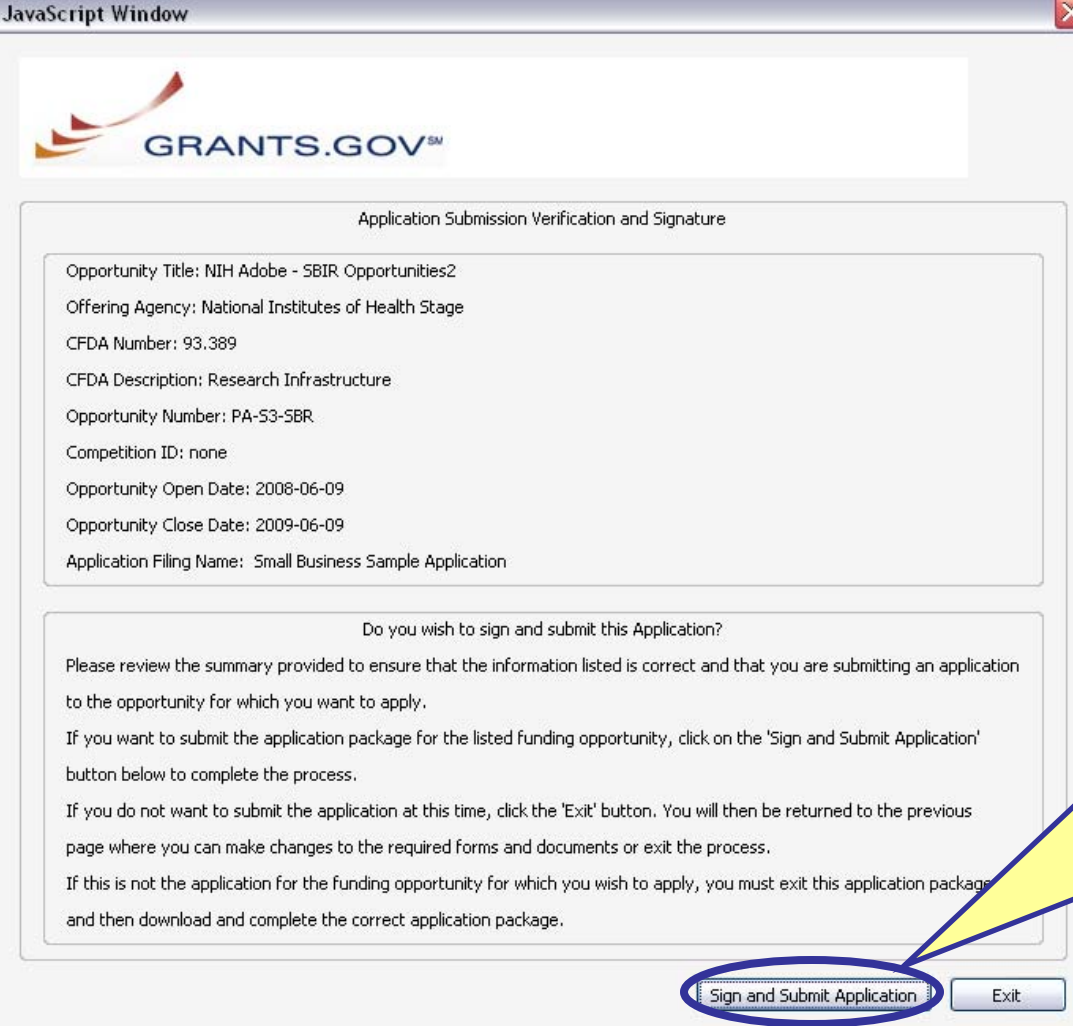

Click *Sign and Submit*  **Application** button to record electronic signature and initiate submission process to Grants.gov

Warning: JavaScript Window

## **Submit Application**

**GRANTS.GOV**<sup>®</sup>

Home > Apply for Grants > Confirmation

#### Confirmation

Thank you for submitting your grant application package via Grants.gov. Your application is

currently being processed by the Grants.gov system. Once your submission ha Grants.gov will send email messages to advise you of the progress of your app system. Over the next 24 to 48 hours, you should receive two emails. The first v of your application by the Grants.gov system, and the second will indicate that either been successfully validated by the system prior to transmission to the gr been rejected due to errors.

Please do not hit the back button on your browser.

If your application is successfully validated and subsequently retrieved by the the Grants.gov system, you will receive an additional email. This email may be days or weeks from the date of submission, depending on when the grantor a

You may also monitor the processing status of your submission within the Grai using the following steps:

#### 1. Go to http://www.grants.gov

- $\overline{2}$ Click on the "Track Your Application" link on the left side navigation bar o homepage.
- 3. Login to the system using your AOR User Id and password
- Click on the "Check Application Status" link on the left side navigation bar

Note: Once the grantor agency has retrieved your application from Grants.gov contact them directly for any subsequent status updates. Grants.gov does not making any award decisions.

**IMPORTANT NOTICE:** If you do not receive a receipt confirmation and either confirmation or a rejection email message within 48 hours, please contact us. The Center can be reached by email at support@grants.gov, or by telephone at 1-800include your Grants gov tracking number in all correspondence. The tracking mun Grants.gov look like GRANTXXXXXXXXXX.

### **Print/Save your Confirmation screen** info

Contact Center hours of operation are Monday-Friday from 7:00 A.M. to 9:00 P.M. Eastern Time. The following application tracking information w **Grants.gov Tracking #** Grants.gov Tracking GRANT00082726 Number : **Applicant DUNS:** 00-000-0000 Date/Time **Submitter's Name: Tester Tester** Stamp - due 5 **CFDA Number:** 93.389 **CFDA** Description: Research Infrastructure p.m. local time of **Funding Opportunity** PA-S3-SBR Number : the applicant **Funding Opportunity** NIH Adobe - SBIR Opportunities2 Description : org. on **Agency Name :** National Institutes of Health Stage **Application Name of** submission Small Business Sample Applicatio this Submission . Date/Time of Receipt: 2008.06.26 6:43 PM, EDT

deadline date

It is suggested you Save and/or Print this response for your records.

Upon Submission Grants.gov Will Check to Ensure:

- All Grants.gov mandatory fields have been completed
- All mandatory documents have been completed and moved to the Completed Documents box (Submission List)
- The validity of the organizational DUNS #
- Date format, e-mail address format, and virus-free

# E-mail Notifications – Grants.gov **AOR receives Grants.gov e-mails**

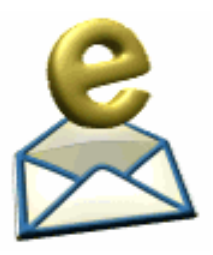

- 1. Submission Receipt app received and
	- is being validated (Grants.gov validations only)
- 2. Rejection Notice app is not validated because of Grants.gov errors

### **OR**

Submission Validation Receipt – app has been validated (Grants.gov validations only)

- 3. Grantor Agency Retrieval Receipt app has been retrieved by the agency
- 4. Agency Tracking Number app has been assigned a tracking number by the grantor agency (NIH)

## Back to NIH

# **You're not done yet!**  Make sure you follow the application through to NIH.

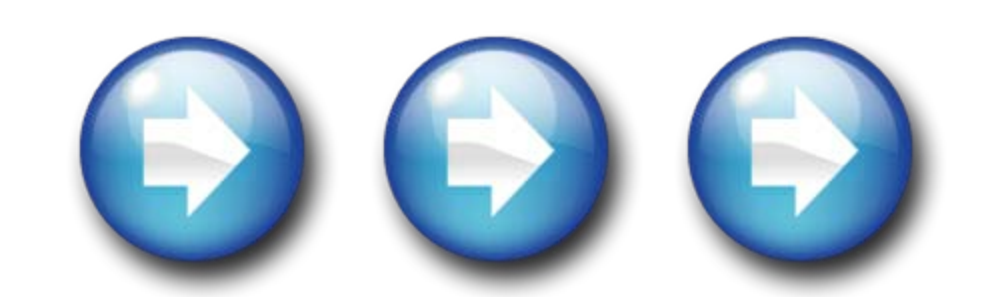

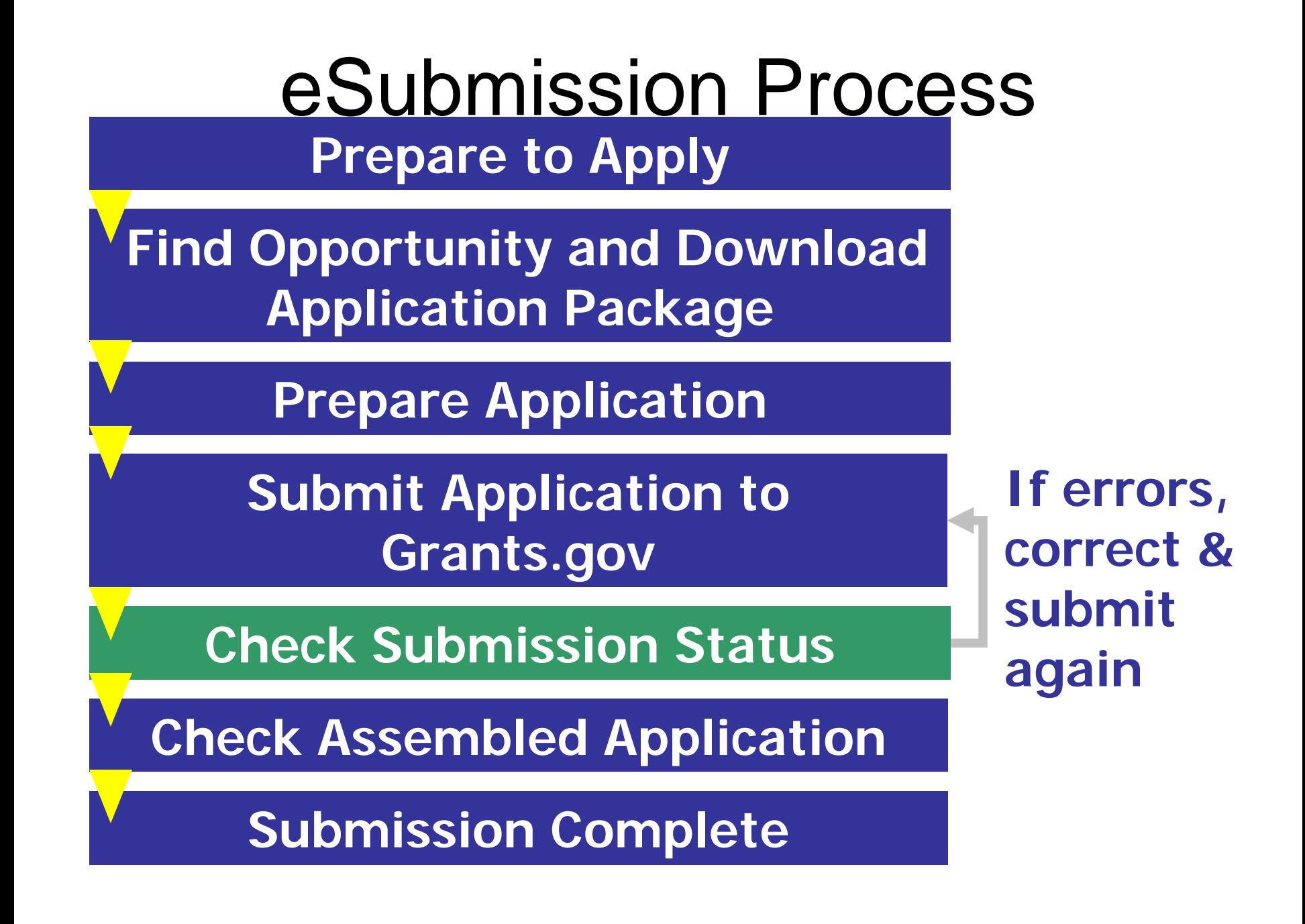

## Application Processing in eRA Commons

- eRA system retrieves applications from Grants.gov and checks them against NIH business rules defined in application guide instructions and FOA
	- Complete list of NIH validations: [http://era.nih.gov/ElectronicReceipt/prepare\\_app.htm#5](http://era.nih.gov/ElectronicReceipt/prepare_app.htm#5)
- Remember, the SF424 (R&R) forms are owned by Grants.gov and used by many agencies, so unfortunately we cannot build agency-specific business rules into the forms

### E-mail Notifications - eRA Commons **AOR/SO, PD/PI and Contact receive e-mails**

Validations Complete/Check Assembled Application

Validations Complete/Check Assembled Application – Warnings Only

Action Required: Errors and/or Warnings, Missing or Invalid Commons Username, System Error

SO has refused application – SO rejected the application

## Check Status in Commons - PD/PI

Home Admin Institution Profile Personal Profile Status 1 eSNAP xTrain Links eRA Partners Help Recent/Pending eSubmissions List of Applications/Grants Search by Grants.gov Tracking Num

### **Status**

### **Select Recent/Pending eSubmissions**

Recent/Pending eSubmissions

- Applications that require action (e.g., to view errors/warnings) prior to submission completion
- . Applications that are available to view (during two business day correction window) prior to submission completion
- Applications that have been refused by Signing Official

#### **List of Applications/Grants**

- Funded Grants
- Successfully submitted applications, both paper and electronic
- Review assignment status, review results, summary statements, and Notices of Award
- . Other Commons features (e.g., Just In Time, eSNAP, Closeout, Financial Status Report) for previously submitted applications/grants

Search by Grants.gov Tracking Num

• Enter the Grants.gov Tracking Number into the following box for easy access to a specific grant application

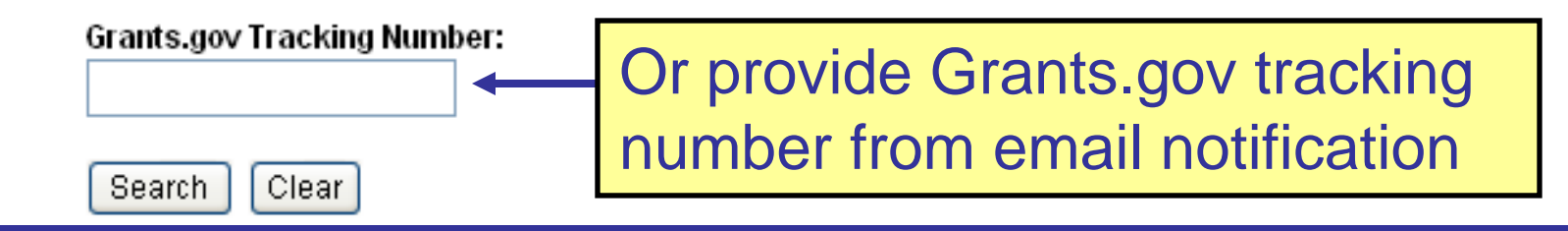